# **E**hipsmall

Chipsmall Limited consists of a professional team with an average of over 10 year of expertise in the distribution of electronic components. Based in Hongkong, we have already established firm and mutual-benefit business relationships with customers from,Europe,America and south Asia,supplying obsolete and hard-to-find components to meet their specific needs.

With the principle of "Quality Parts,Customers Priority,Honest Operation,and Considerate Service",our business mainly focus on the distribution of electronic components. Line cards we deal with include Microchip,ALPS,ROHM,Xilinx,Pulse,ON,Everlight and Freescale. Main products comprise IC,Modules,Potentiometer,IC Socket,Relay,Connector.Our parts cover such applications as commercial,industrial, and automotives areas.

We are looking forward to setting up business relationship with you and hope to provide you with the best service and solution. Let us make a better world for our industry!

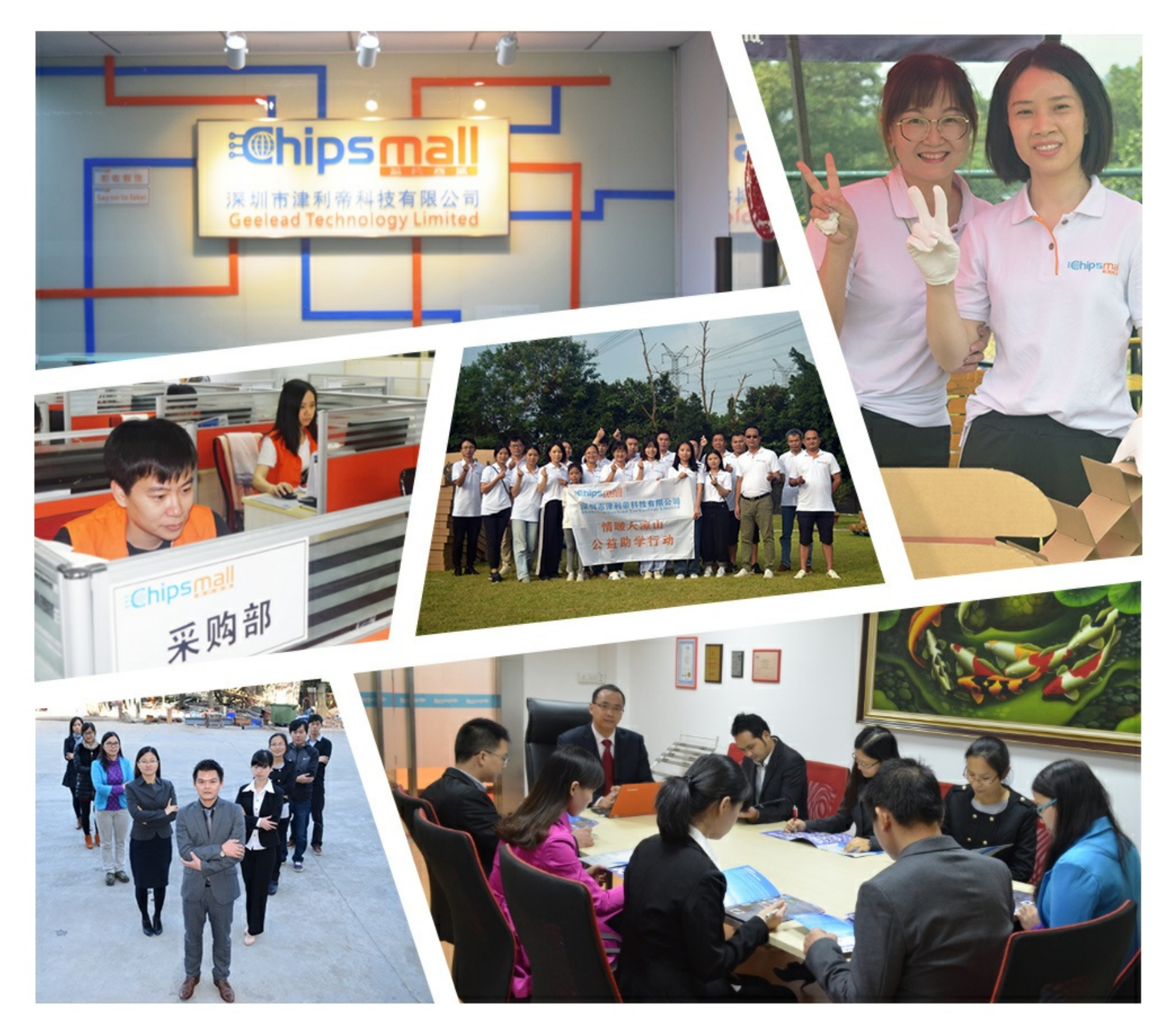

## Contact us

Tel: +86-755-8981 8866 Fax: +86-755-8427 6832 Email & Skype: info@chipsmall.com Web: www.chipsmall.com Address: A1208, Overseas Decoration Building, #122 Zhenhua RD., Futian, Shenzhen, China

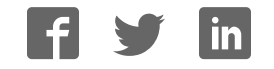

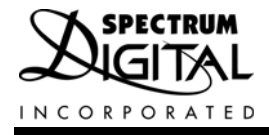

# **OMAP-L137 Evaluation Module**

# Reference **Technical**

**2008 DSP Development Systems**

### OMAP-L137 Evaluation Module Technical Reference

**511345-0001 Rev. A November 2008**

**SPECTRUM DIGITAL, INC. 12502 Exchange Drive, Suite 440 Stafford, TX. 77477 Tel: 281.494.4505 Fax: 281.494.5310 sales@spectrumdigital.com www.spectrumdigital.com**

#### **IMPORTANT NOTICE**

Spectrum Digital, Inc. reserves the right to make changes to its products or to discontinue any product or service without notice. Customers are advised to obtain the latest version of relevant information to verify that the data being relied on is current before placing orders.

Spectrum Digital, Inc. warrants performance of its products and related software to current specifications in accordance with Spectrum Digital's standard warranty. Testing and other quality control techniques are utilized to the extent deemed necessary to support this warranty.

Please be aware that the products described herein are not intended for use in life-support appliances, devices, or systems. Spectrum Digital does not warrant nor is Spectrum Digital liable for the product described herein to be used in other than a development environment.

Spectrum Digital, Inc. assumes no liability for applications assistance, customer product design, software performance, or infringement of patents or services described herein. Nor does Spectrum Digital warrant or represent any license, either express or implied, is granted under any patent right, copyright, or other intellectual property right of Spectrum Digital, Inc. covering or relating to any combination, machine, or process in which such Digital Signal Processing development products or services might be or are used.

#### **WARNING**

This equipment is intended for use in a laboratory test environment only. It generates, uses, and can radiate radio frequency energy and has not been tested for compliance with the limits of computing devices pursuant to subpart J of part 15 of FCC rules, which are designed to provide reasonable protection against radio frequency interference. Operation of this equipment in other environments may cause interference with radio communications, in which case the user at his own expense will be required to take whatever measures necessary to correct this interference.

# **Contents**

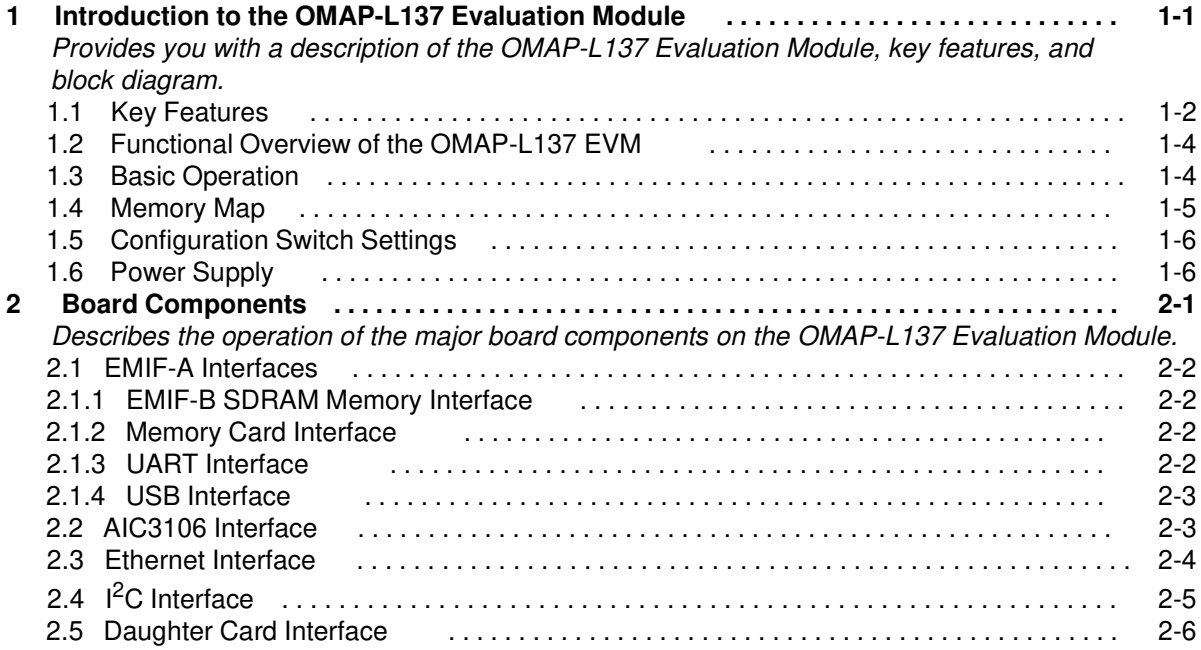

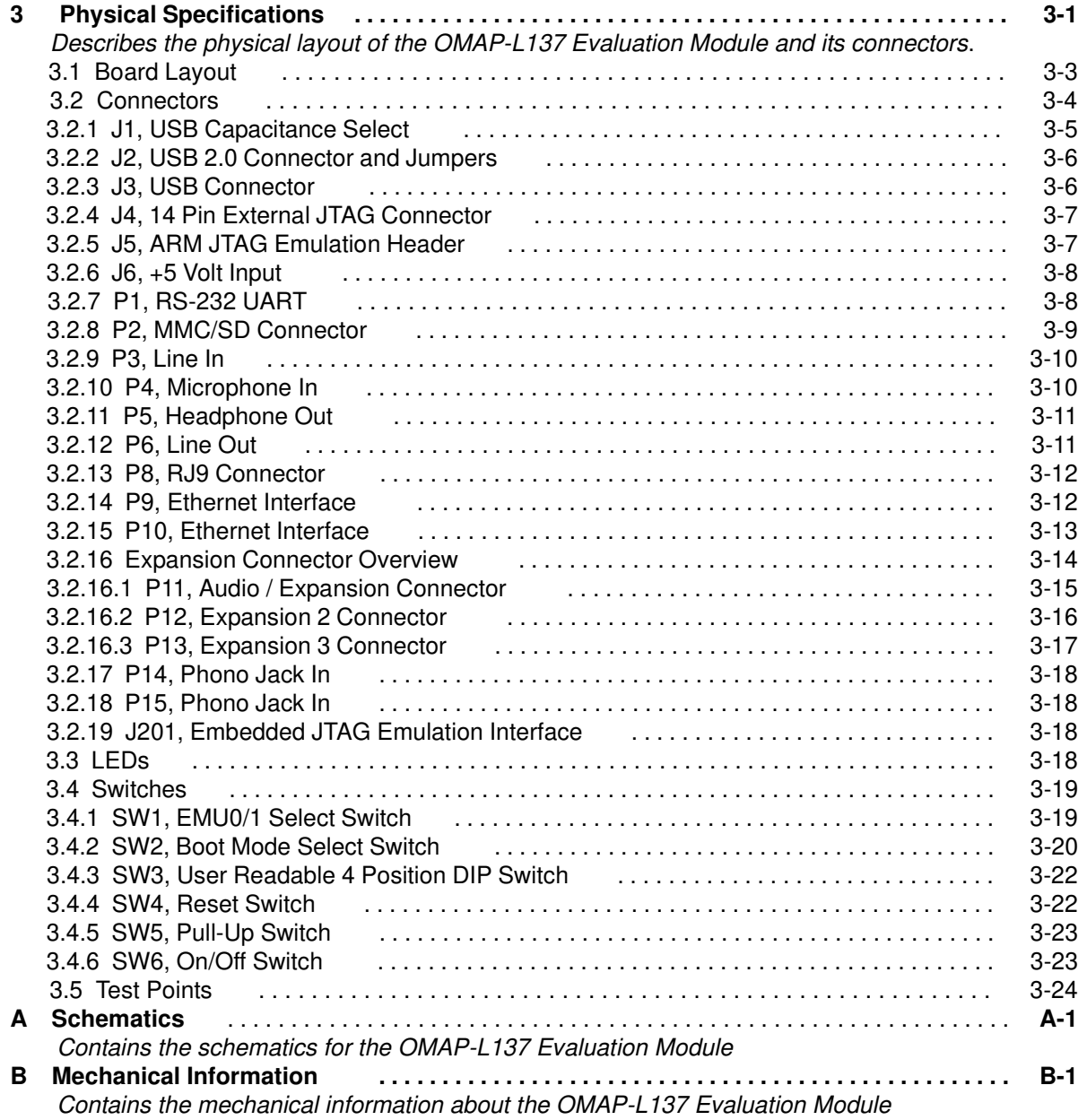

#### **About This Manual**

This document describes the board level operations of the OMAP-L137 Evaluation Module (EVM). The EVM is based on the Texas Instruments OMAP-L137 Processor.

The OMAP-L137 Evaluation Module is a table top card that allows engineers and software developers to evaluate certain characteristics of the OMAP-L137 processor to determine if the processor meets the designers application requirements. Evaluators can create software to execute on board or expand the system in a variety of ways.

#### **Notational Conventions**

This document uses the following conventions.

The OMAP-L137 Evaluation Module will sometimes be referred to as the OMAP-L137 EVM or EVM.

Program listings, program examples, and interactive displays are shown in a special italic typeface. Here is a sample program listing.

equations !rd = !strobe&rw;

#### **Information About Cautions**

This book may contain cautions.

#### **This is an example of a caution statement.**

A caution statement describes a situation that could potentially damage your software, or hardware, or other equipment. The information in a caution is provided for your protection. Please read each caution carefully.

#### **Related Documents, Application Notes and User Guides**

Information regarding the OMAP-L137 can be found at the following Texas Instruments website:

http://www.ti.com

#### **Table 1: Manual History**

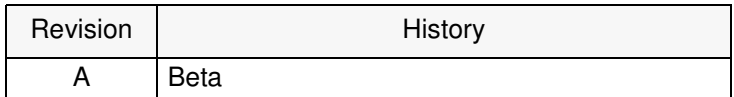

#### **Table 2: Board History**

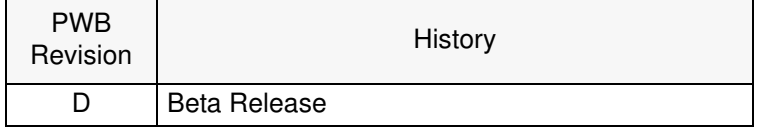

# **Chapter 1 Introduction to the OMAP-L137 EVM**

Chapter One provides a description of the OMAP-L137 EVM along with the key features and a block diagram of the circuit board.

#### **Topic Page** 1.1 Key Features<br>
1-2 Functional Overview of the OMAP-L137 EVM<br>
1-4 **1.2 Functional Overview of the OMAP-L137 EVM** 1-4<br>**1.3** Basic Operation 1-4 **1.3 Basic Operation 1.4 All and 1.4 All and 1.4 All and 1.4 All and 1.4 All and 1.5 All and 1.5 All and 1.5 All and 1.5 All and 1.5 All and 1.5 All and 1.5 All and 1.5 All and 1.5 All and 1.5 All and 1.5 All and 1.5 All a Memory Map 1.5 Boot Switch Settings 1-6 Power Supply**

#### **1.1 Key Features**

The OMAP-L137 EVM is a standalone development platform that enables users to evaluate and develop applications for the OMAP-L137 processor. Schematics and application notes are available to ease hardware development and reduce time to market.

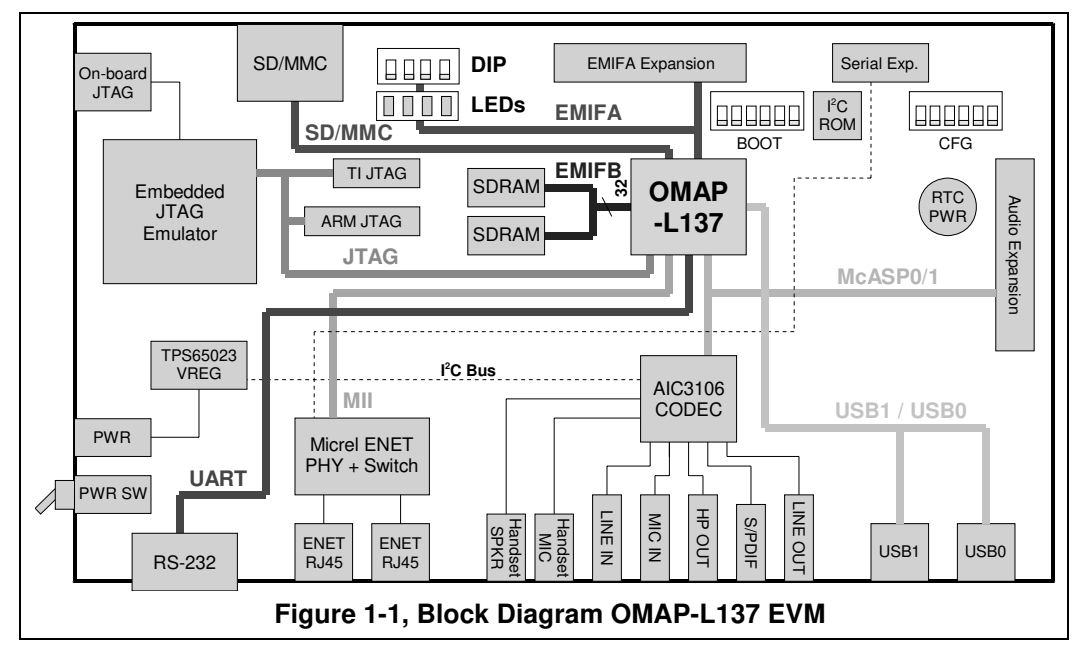

The EVM comes with a full complement of on board devices that suit a wide variety of application environments. Key features include:

- A Texas Instruments OMAP-L137 device with a C674x VLIW DSP floating point processor and an ARM926EJ-S processor operating up to 300 Mhz.
- 64 Megabytes SDRAM
- SPI Boot EEPROM
- 2 Port Ethernet Phy/switch
- SD/MMC/MMC Plus media card interfaces
- TLV320AIC3106 Stereo Codec
- USB 1.1 High speed interface
- USB2 2.0 Full speed interface
- RS-232 Interface
- On chip real time clock
- Configurable boot load options
- 4 user LEDs/4 position user DIP switch
- Single voltage power supply (+5V)
- Expansion connectors for daughter card use
- Embedded JTAG Emulation
- 14 Pin TI JTAG/20 Pin ARM JTAG Interfaces

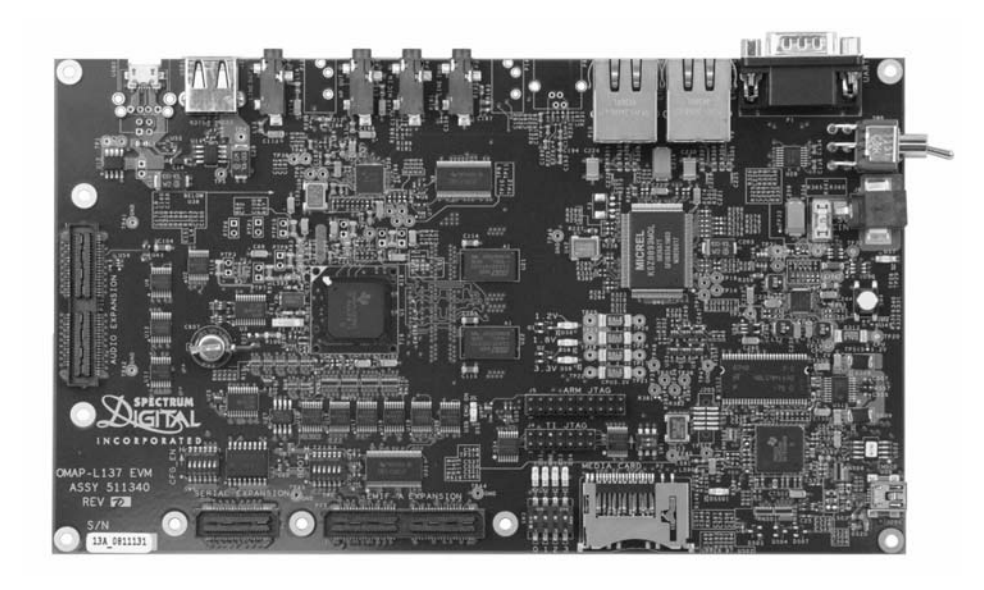

**Figure 1-2, OMAP-L137 EVM**

#### **1.2 Functional Overview of the OMAP-L137 EVM**

The OMAP-L137 on the EVM interfaces to on-board peripherals through the 16-bit wide multiplexed EMIF interface pins. The SDRAM memory is connected to its own dedicated 32 bit wide bus.

An on-board AIC3106 codec allows the DSP to transmit and receive analog audio signals. The  $I^2C$  bus is used for the codec control interface, while the McASP controls the audio stream. Signal interfacing is done through 3.5mm audio jacks that correspond to microphone input, headphone output, line input, and line output.

The EVM includes 4 user LEDs, a 4 position user DIP switch, and on chip real time clock. On board multi-plexing allows ease of interfacing to the daughter cards.

An included +5V external power supply is used to power the board. On-board switching voltage regulators provide the CPU core voltage, +3.3V, +1.8V for peripheral interfacing. The board is held in reset by the on board power controller until these supplies are within operating specifications.

Code Composer Studio communicates with the EVM through an embedded emulator or via the TI 14 pin or ARM 20 pin external JTAG connectors.

#### **1.3 Basic Operation**

The EVM is designed to work with TI's Code Composer Studio IDETM, or MontaVista tool environments. Code Composer communicates with the board through an on board JTAG emulator. This EVM is shipped with an EVM specific Code Composer Studio environment. To start, follow the instructions in the Quick Start Guide to install Code Composer. This process will install all of the necessary development tools, documentation and drivers.

#### **1.4 Memory Map**

The OMAP-L137 processor has a byte addressable address space. However, there are some limitations to byte addressing determined by peripheral interconnection to the OMAP-L137 device. Program code and data can be placed anywhere in the unified address space. Addresses are multiple sizes depending on hardware implementation. Refer to the appropriate device data sheets for more details.

The memory map shows the address space of a generic OMAP-L137 processor on the left with specific details of how each region is used on the right. By default, the internal memory sits at the beginning of the address space. Portions of memory can be remapped in software as L2 cache rather than fixed RAM.

The part incorporates a dual EMIF interface. One dedicated EMIF, EMIF-B, directly interfaces to the SDRAM memory. EMIF-A has 3 separate addressable regions called chip enable spaces (CE0, CS2, CS3), however the EVM uses this interface as a peripheral interface to daughter card connectors. The memory map of the OMAP-L137 EVM is shown in the table below.

| <b>Start Address</b> | <b>End Address</b> | <b>ARM Mem</b><br>Map           | <b>DSP Mem</b><br>Map     |
|----------------------|--------------------|---------------------------------|---------------------------|
| 0x0080 0000          | 0x0083 FFFF        |                                 | DSP L2 RAM                |
|                      |                    |                                 |                           |
| 0x00E0 0000          | $0x00f0$ $7$ FFFF  |                                 | DSP L <sub>1</sub> P RAM  |
|                      |                    |                                 |                           |
| 0x00F0 0000          | 0x00F0 8000        |                                 | DSP L1D RAM               |
|                      |                    |                                 |                           |
| 0x0184 0000          | 0x0184 FFFF        |                                 | <b>DSP Memory System</b>  |
|                      |                    |                                 |                           |
| 0x1180 0000          | 0x1183 FFFF        |                                 | DSP L2 RAM                |
|                      |                    |                                 |                           |
| 0x11E0 0000          | 0x11E07FFF         |                                 | <b>DSP L1P RAM</b>        |
|                      |                    |                                 |                           |
| 0x1FF0 0000          | 0x11F07FFF         |                                 | DSP L1D RAM               |
|                      |                    |                                 |                           |
| 0x8000 0000          | 0x8001 FFFF        |                                 | <b>Shared RAM</b>         |
|                      |                    |                                 |                           |
| 0xB000 0000          | 0xB000 7FFF        |                                 | <b>EMIFB</b> control regs |
|                      |                    |                                 |                           |
| 0xC000 0000          | 0xDFFF FFFF        |                                 | <b>EMIFB SDRAM Data</b>   |
|                      |                    |                                 |                           |
| 0xFFFE E000          | OXFFFE FFFF        | <b>ARM Interrupt Controller</b> |                           |
| 0xFFFF 0000          | OxFFFF 1FFF        | <b>ARM Local RAM</b>            |                           |

**Table 1: OMAP-L137 EVM Memory Map**

#### **1.5 Boot Switch Settings**

The EVM has a 5 position switch that allow users to configure the operational state of the processor when it is released from reset and determine the source for processor booting. Switch SW2 configures the boot mode that will be used when the DSP starts executing. By default the switches are configured to serial EEPROM boot. The table below shows the boot mode sources and their respective switch positions.

| Pos <sub>1</sub><br>Boot[7] | Pos <sub>2</sub><br>Boot[2] | Pos <sub>3</sub><br>Boot[1] | Pos <sub>4</sub><br>Boot <sup>[0]</sup> | Pos <sub>5</sub><br>Boot[3] | <b>Boot Pin</b><br>BTMODE[7,2,1,0,3]  | <b>Boot Mode</b>         |
|-----------------------------|-----------------------------|-----------------------------|-----------------------------------------|-----------------------------|---------------------------------------|--------------------------|
| <b>OFF</b>                  | <b>OFF</b>                  | <b>OFF</b>                  | ON                                      | <b>NA</b>                   | 0001x                                 | <b>NOR</b>               |
| <b>OFF</b>                  | <b>OFF</b>                  | ON                          | <b>OFF</b>                              | <b>NA</b>                   | 0010x                                 | <b>HPI</b>               |
| OFF                         | ON                          | <b>OFF</b>                  | ON                                      | NA                          | 0101x                                 | SPI0 Flash               |
| <b>OFF</b>                  | ON                          | ON                          | <b>OFF</b>                              | <b>NA</b>                   | 10x<br>0<br>$\overline{1}$            | SPI1 Flash               |
| <b>OFF</b>                  | ON                          | ON                          | ON                                      | <b>NA</b>                   | 0 <sub>1</sub><br>11x                 | NAND 8-bit               |
| OFF                         | OFF                         | OFF                         | <b>OFF</b>                              | OFF                         | 00000                                 | I <sup>2</sup> C0 Master |
| <b>OFF</b>                  | <b>OFF</b>                  | <b>OFF</b>                  | <b>OFF</b>                              | ON                          | 00001                                 | $I2CO$ Slave             |
| <b>OFF</b>                  | OFF                         | <b>ON</b>                   | <b>ON</b>                               | <b>OFF</b>                  | 0 0 1 1 0                             | I <sup>2</sup> C1 Master |
| <b>OFF</b>                  | <b>OFF</b>                  | ON                          | ON                                      | ON                          | 0 0 1 1 1                             | $I2C1$ Slave             |
| <b>OFF</b>                  | ON                          | <b>OFF</b>                  | <b>OFF</b>                              | <b>OFF</b>                  | 01000                                 | SPI0 EEPROM *            |
| <b>OFF</b>                  | ON                          | <b>OFF</b>                  | <b>OFF</b>                              | ON                          | 0 1 0 0 1                             | <b>SPI1 EEPROM</b>       |
| ON                          | <b>OFF</b>                  | <b>OFF</b>                  | ON                                      | <b>OFF</b>                  | 10010                                 | SPI0 Slave               |
| ON                          | <b>OFF</b>                  | <b>OFF</b>                  | ON                                      | ON                          | 1 0 0 1 1                             | SPI1 Slave               |
| ON                          | <b>OFF</b>                  | ON                          | ON                                      | <b>OFF</b>                  | $101$<br>1 <sub>0</sub>               | UART0                    |
| ON                          | <b>OFF</b>                  | ON                          | ON                                      | ON                          | 1 0 1 1 1                             | UART1                    |
| ON                          | <b>OFF</b>                  | ON                          | <b>OFF</b>                              | <b>OFF</b>                  | 10100                                 | UART2 *                  |
| ON                          | ON                          | ON                          | ON                                      | <b>OFF</b>                  | $\mathbf{1}$<br>1 1 0<br>$\mathbf{1}$ | Emulation Debug *        |

**Table 2: SW2, Boot Mode Select**

**\*** Supported on Standalone EVM

#### **1.6 Power Supply**

The EVM operates from a single +5V external power supply connected to the main power input (J6), a 2.5 MM. barrel-type plug. Internally, the +5V input is converted into core voltage, +1.8V and +3.3V using Texas Instruments TPS65023 Power Management Unit. The +3.3V and +1.8V supply are used for the DSP's I/O buffers and other chips on the board.

## **Chapter 2**

## **Board Components**

This chapter describes the operation of the major board components on the OMAP-L137 EVM.

# **Topic Page**

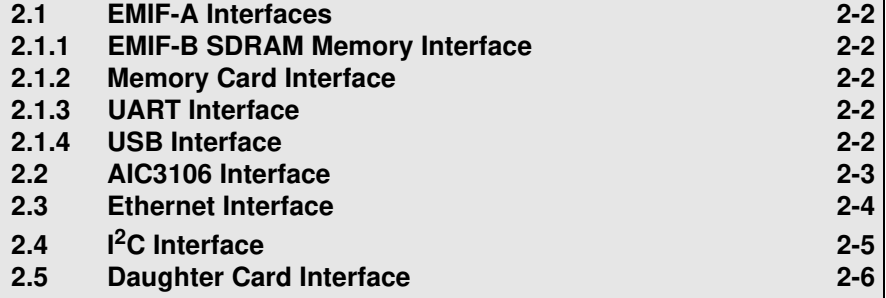

#### **2.1 EMIF-A Interfaces**

A separate 16 bit EMIF with three chip enables divide up the address space and allow for asynchronous accesses on the EVM. The EVM uses this interface for peripheral interfaces to the daughter card.

#### **2.1.1 EMIF-B SDRAM Memory Interface**

The OMAP-L137 device incorporates a dedicated 32 bit wide SDRAM memory bus. The EVM uses two 256 Megabit, 16 bit wide memories on this bus, for a total of 64 megabytes of memory for program, data, and video storage. The internal SDRAM controller uses a PLL to control the SDRAM memory timing. Memory refresh for SDRAM is handled automatically by the OMAP-L137 internal SDRAM controller.

#### **2.1.2 Memory Card Interface**

The EVM supports SD/MMC/MMC PLUS media card interfaces. This interface is multiplexed with other function the EMIFA bus.

#### **2.1.3 UART Interface**

The internal UART2 on the OMAP-L137 device is driven to connector P1. The UART's interface is routed to the RS-232 line drivers prior to being brought out to a DB-9 connector, P1.

#### **2.1.4 USB Interface**

The OMAP-L137 incorporates two on chip USB controllers. The USB 2.0 interface is brought out to a micro A/B connector. A jumper is provided to make a flexible host, peripheral, and USB on the go interface. The second USB 1.1 interface is brought out to an A type host interface connector.

#### **2.2 AIC3106 Interface**

The EVM incorporates a Texas Instruments TLV320AIC3106 stereo codec for input and output of audio signals. The codec samples analog signals on the microphone or line inputs and converts them into digital data so it can be processed by the DSP. When the DSP is finished with the data it uses the codec to convert the samples back into analog signals on the line output so the user can hear the output.

The codec communicates using two serial channels, one to control the codec's internal configuration registers and one to send and receive digital audio samples. The  $I^2C$  bus is used as the AIC3106's control channel. The control channel is generally only used when configuring the codec, it is typically idle when audio data is being transmitted,

McASP1 is used as the bi-directional data channel. All audio data flows through the data channel. Many data formats are supported based on the three variables of sample width, clock signal source and serial data format. The EVM examples generally use a 16-bit sample width with the codec in master mode so it generates the frame sync and bit clocks at the correct sample rate without effort on the DSP side.

The codec is clocked via a 24.576 Mhz oscillator. The internal sample rate generator subdivides the default system clock to generate common audio frequencies. The sample rate is set by a codec register. The figure below shows the codec interface on the OMAP-L137 EVM.

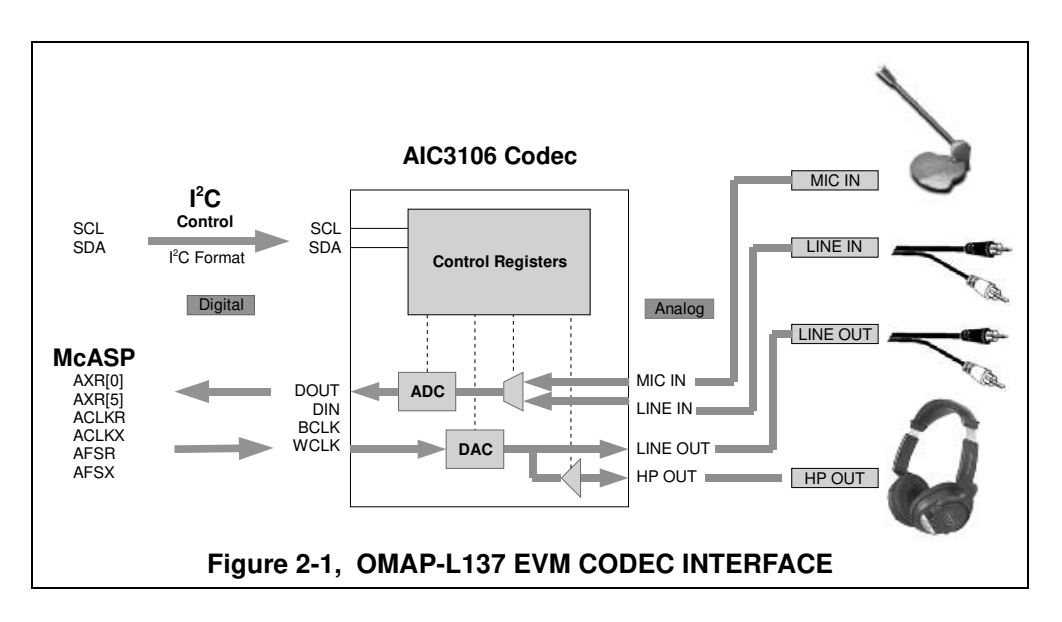

#### **2.3 Ethernet Interface**

The OMAP-L137 incorporates an ethernet MAC which interfaces to a Micrel KSZ8893MQL ethernet switch. The multi-port 10/100 Mbit interface is isolated and brought out to two RJ-45 standard ethernet connectors, P9, P10. The ethernet addresses is stored in the on board  $1<sup>2</sup>C$  EEPROM. The 2 ethernet addresses stored in the EEPROM are the first address and the address + 1. The first address should always be an even number. The  $I^2C$  bus is also used to control configuration registers in the switch that are not accessible via the MDIO module.

Two ports provide the ability to input and pass data for Voice Over IP (VOIP) or other daisy chained applications. Connector P9 is the primary port for normal operation.

The RJ-45 jacks have 2 LEDs integrated into their connector. The LEDs are green and yellow and provide link and transmit status from the ethernet controller.

The MAC address for each EVM is also written on a label on the bottom of the board. The figure below shows an examples of this.

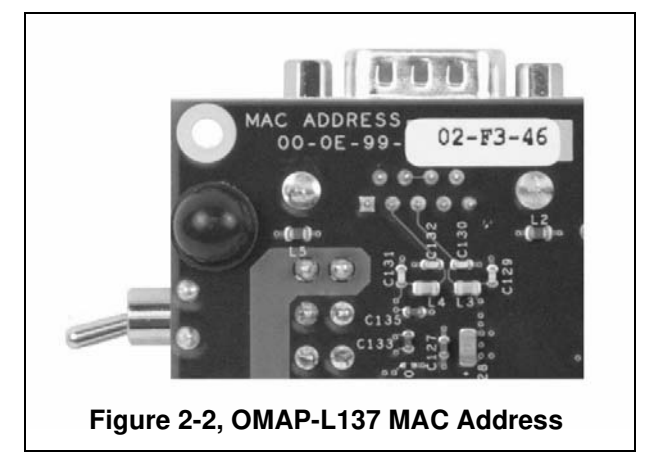

#### **2.4 I2C0 Interface**

The I<sup>2</sup>C0 bus on the OMAP-L137 is ideal for interfacing to the control registers of many devices. On the OMAP-L137 EVM the I<sup>2</sup>C0 bus is used to configure the ethernet phy and Codec. An I<sup>2</sup>C ROM is also interfaced via the serial bus. The format of the bus is shown in the figure below.

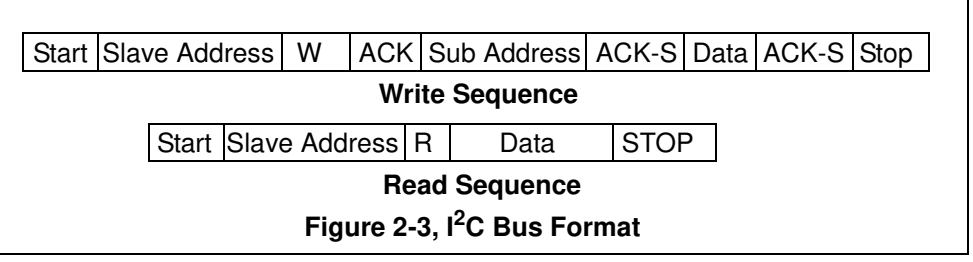

The addresses of the on board peripherals are shown in the table below.

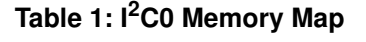

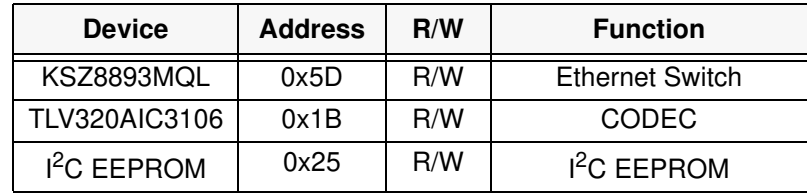

#### **2.5 Daughter Card Interfaces**

The EVM provides expansion connectors that can be used to accept plug-in daughter cards. The daughter card allows users to build on their EVM platform to extend its capabilities and provide customer and application specific I/O. The expansion connectors are interfaces which include McASP, and serial I/O expansion. The EMIF-A signals are brought out as LCD, peripheral, or EMIF signals.

The daughter card connectors used on the EVM are shown in the table below.

| <b>Reference</b><br><b>Designator</b> | <b>Part Numbers Used</b><br>On EVM | <b>Manufacturer</b> |
|---------------------------------------|------------------------------------|---------------------|
| P11                                   | QSE-040-01-L-D-A-K                 | Samtec              |
| P <sub>12</sub>                       | QSE-020-01-L-D-A-K                 | Samtec              |
| P <sub>13</sub>                       | QSE-040-01-L-D-A-K                 | Samtec              |

**Table 2: Daughter Card Connectors**

One of the compatible mating daughter card connectors used to interface to the EVM are shown in the table below (other heights are available).

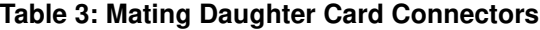

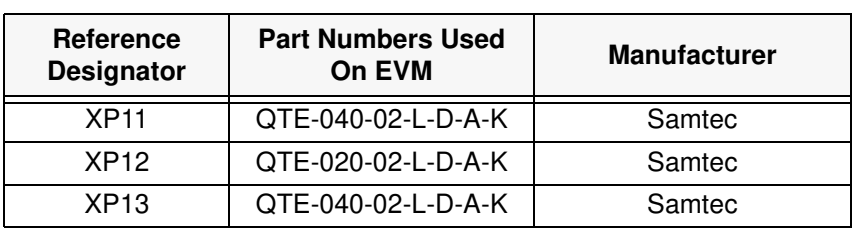

## **Chapter 3**

## **Physical Description**

This chapter describes the physical layout of the OMAP-L137 EVM and its interfaces.

#### **Topic Page**

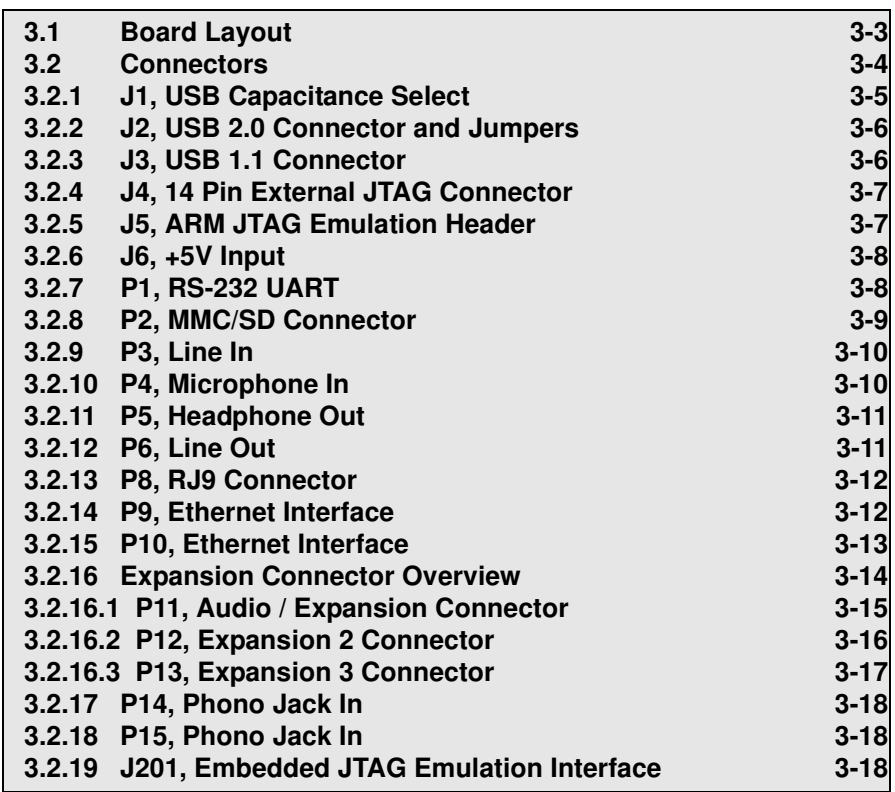

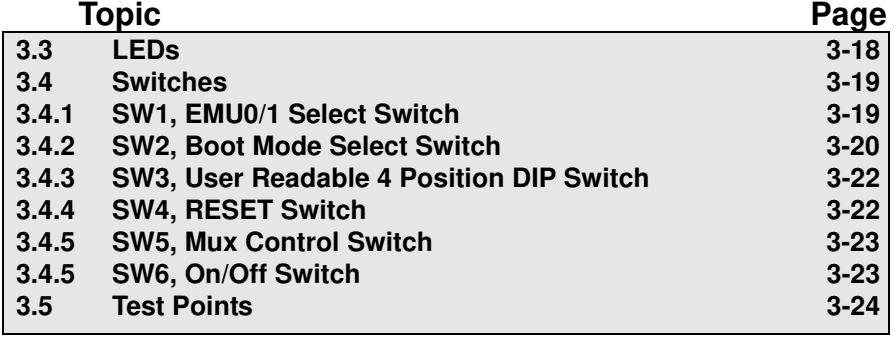

#### **3.1 Board Layout**

The OMAP-L137 EVM is a 5.0 x 8.55 inch (127 x 217 mm.) ten (10) layer printed circuit board which is powered by an external +5 volt only power supply. Figure 3-1 shows the layout of the top side of the OMAP-L137 EVM.

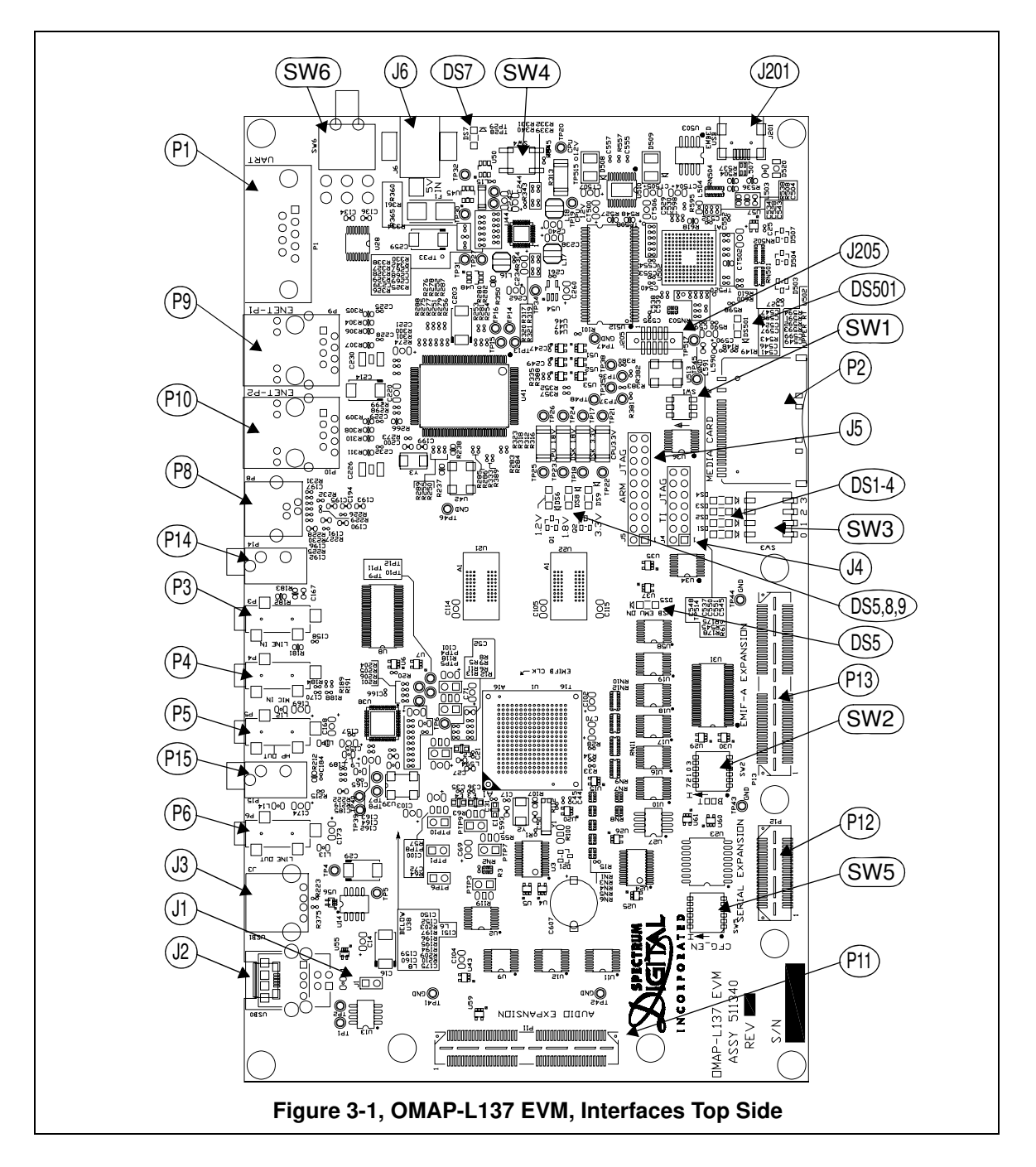

#### **3.2 Connectors**

The EVM has numerous connectors and option jumpers to control and provide connections to various peripherals. These connectors and jumpers are described in the following sections.

| <b>Connector</b> | <b>Size</b>             | <b>Function</b>                  |  |
|------------------|-------------------------|----------------------------------|--|
| J1               | $1 \times 2$            | <b>USB Capacitance Select</b>    |  |
| J <sub>2</sub>   | 2                       | <b>USB</b> Interface             |  |
| J3               | 6                       | <b>USB</b> Interface             |  |
| J4               | $2 \times 7$            | TI 14 Pin JTAG                   |  |
| J5               | $2 \times 8$            | <b>ARM JTAG Emulation Header</b> |  |
| J6               | 2                       | $+5V$ In                         |  |
| P <sub>1</sub>   | 9                       | RS-232 UART                      |  |
| P <sub>2</sub>   | 28                      | SD/MMC Connector                 |  |
| P <sub>3</sub>   | 4                       | Line In                          |  |
| P <sub>4</sub>   | $\overline{\mathbf{4}}$ | Microphone In                    |  |
| <b>P5</b>        | 4                       | Headphone Out                    |  |
| P <sub>6</sub>   | $\overline{\mathbf{4}}$ | Line Out                         |  |
| P <sub>8</sub>   | 4                       | <b>RJ9 Connector</b>             |  |
| P <sub>9</sub>   | 12                      | Ethernet                         |  |
| P <sub>10</sub>  | 12                      | Ethernet                         |  |
| P <sub>11</sub>  | $2 \times 45$           | <b>Audio Expansion Connector</b> |  |
| P <sub>12</sub>  | $2 \times 22$           | <b>Expansion 2</b>               |  |
| P <sub>13</sub>  | $2 \times 45$           | Expansion 3                      |  |
| P <sub>14</sub>  | 3                       | Phono Jack                       |  |
| P <sub>15</sub>  | 3                       | Phono Jack                       |  |
| J201             |                         | Embedded JTAG Interface          |  |
| J205             | $2 \times 5$            | Not populated, factory use only  |  |

**Table 1: Connectors**

#### **3.2.1 J1, USB Capacitance Select**

Connector J1 is a jumper is used to provide more capacitance when the USB connector is used in the host mode. When the jumper is shorted the extra capacitance is provided. These open and shorted position are shown below.

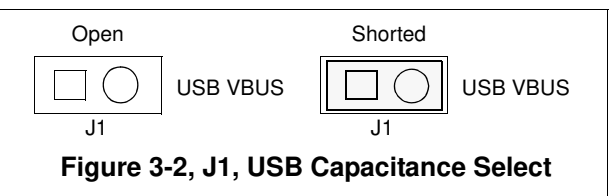

**Table 2: J1, USB Capacitance Select**

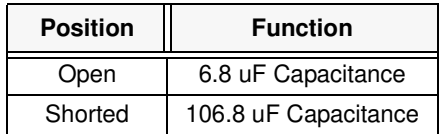